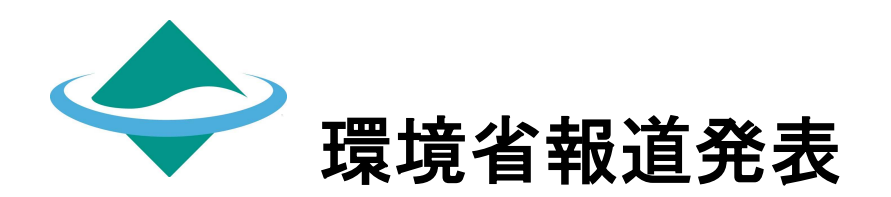

令和6年6月3日(月)

## 「省エネ法・温対法・フロン法電子報告システム」(EEGS)の 温室効果ガス任意算定・公表機能リリースについて

環境省・経済産業省・国土交通省では、エネルギーの使用の合理化及び非化 石エネルギーへの転換等に関する法律(省エネ法)、地球温暖化対策の推進に 関する法律(温対法)、フロン類の使用の合理化及び管理の適正化に関する法 律(フロン法)に基づく報告等を行う電子システムとして、「省エネ法・温対 法・フロン法電子報告システム」(EEGS(イーグス):Energy Efficiency and Global Warming Countermeasures online reporting System)の構築を進め、 令和4年5月から運用しております。

今般、新機能として温対法に基づく報告義務の対象外の事業者であっても EEGS 上で温室効果ガスを任意で算定・公表を可能とする、温室効果ガス任意 算定・公表機能リリースします。

<詳細は次ページ以降>

内容についての問合せ先 環境省地球環境局地球温暖化対策課 脱炭素ビジネス推進室 代 表:03-3581-3351 直 通:03-6205-8277 室 長:杉井 威夫 室長補佐:峯岸 律子 係 長:田中 優理香 担 当:森本 恵理子 担 当:江森 郁麻

## 1. 経緯

「省エネ法・温対法・フロン法電子報告システム」(以下「EEGS」という。)は、温 室効果ガス排出量に係るデータの収集から排出量の算定、報告までを一気通貫でオンラ イン上で実施できるシステムです。

今般、新機能として、地球温暖化対策の推進に関する法律に基づく報告義務の対象外 の事業者であっても EEGS 上で温室効果ガスを任意で算定・公表を可能とする、温室効果 ガス任意算定・公表機能リリースします。

温室効果ガス任意算定・公表機能は自社の温室効果ガス排出量の算定に利用いただけ るほか、算定した温室効果ガス排出量を任意で公表することも可能となっております。

※ EEGS 概要:https://eegs.env.go.jp/eegs-portal/

## 2. 温室効果ガス任意算定・公表機能の利用方法

温室効果ガス任意算定・公表機能の利用方法につきましては、下記ウェブサイトにて 操作マニュアル公開しています。詳細は以下 URL より御確認ください。

「EEGS ポータルサイト」操作マニュアル https://eegs.env.go.jp/eegs-portal/manual

## 3. その他

温室効果ガス任意算定・公表機能の操作方法につきましては、下記日程より操作説明 会を開催します。

- ① 開催日時 令和6年6月 12 日(水) 16:00 ~ 17:00
- ② 開催方法 オンライン開催 (YouTube にてライブ配信) https://voutube.com/live/LwvKaByg6Lw (説明会後もアーカイブでも視聴可能予定)
- ※ プログラム及び説明資料については、「EEGS ポータルサイト」 ホームページにて御案内する予定です。
	- 「EEGS ポータルサイト」説明会ページ https://eegs.env.go.jp/eegs-portal/discusses

以 上

## **EEGSの機能追加**

今年度からEEGSで、報告義務対象者以外の事業者も、任意で温室効果ガス排出量の算定・公表を行うことができるようになりました。  $\blacksquare$ 

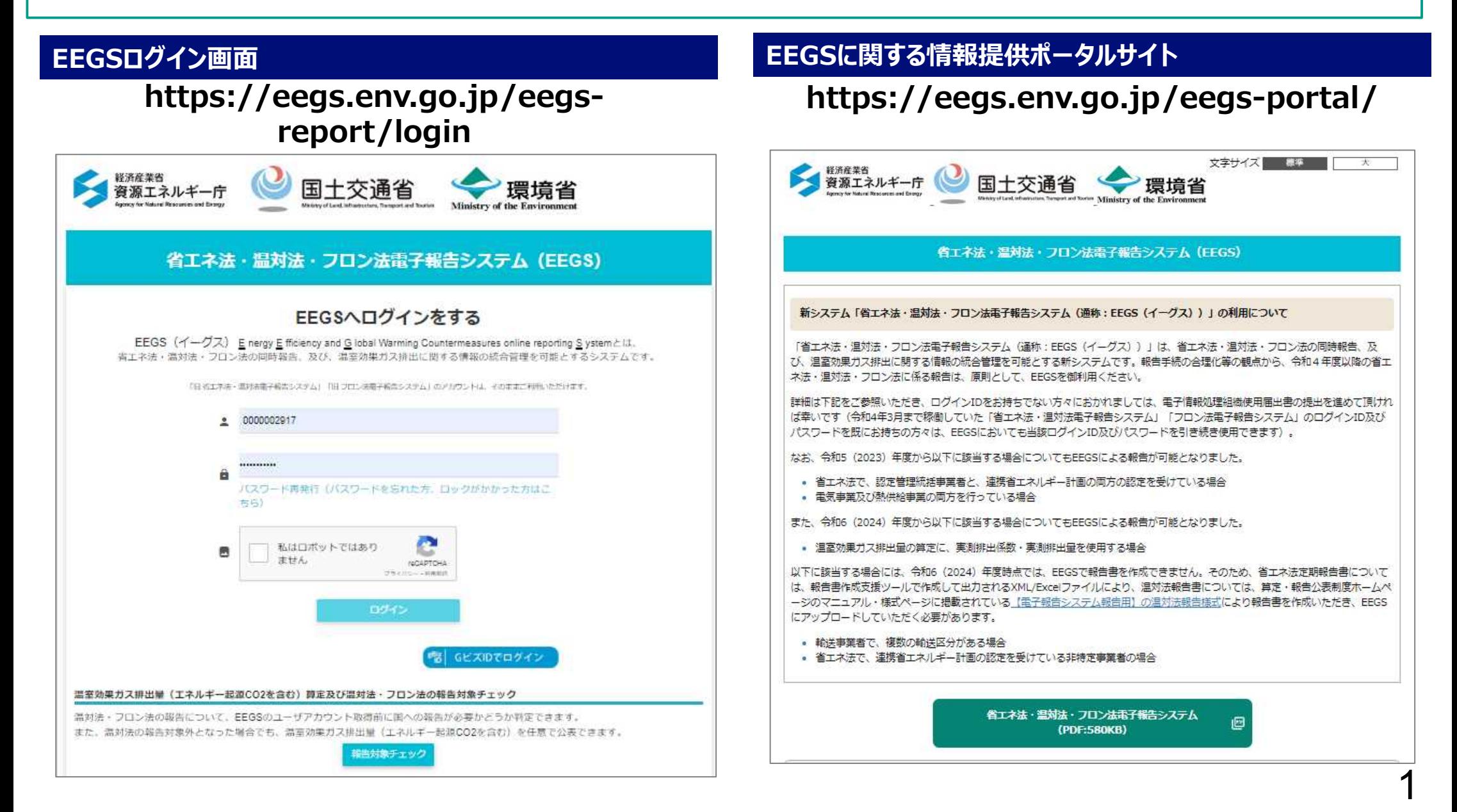

## **各事業所のエネルギー使用量・その他活動量の入力**

温対法任意算定を開始すると、以下の画面に遷移し、各事業所のエネルギーの使用量、その他活動量を入力します。  $\mathcal{L}_{\mathcal{A}}$ 

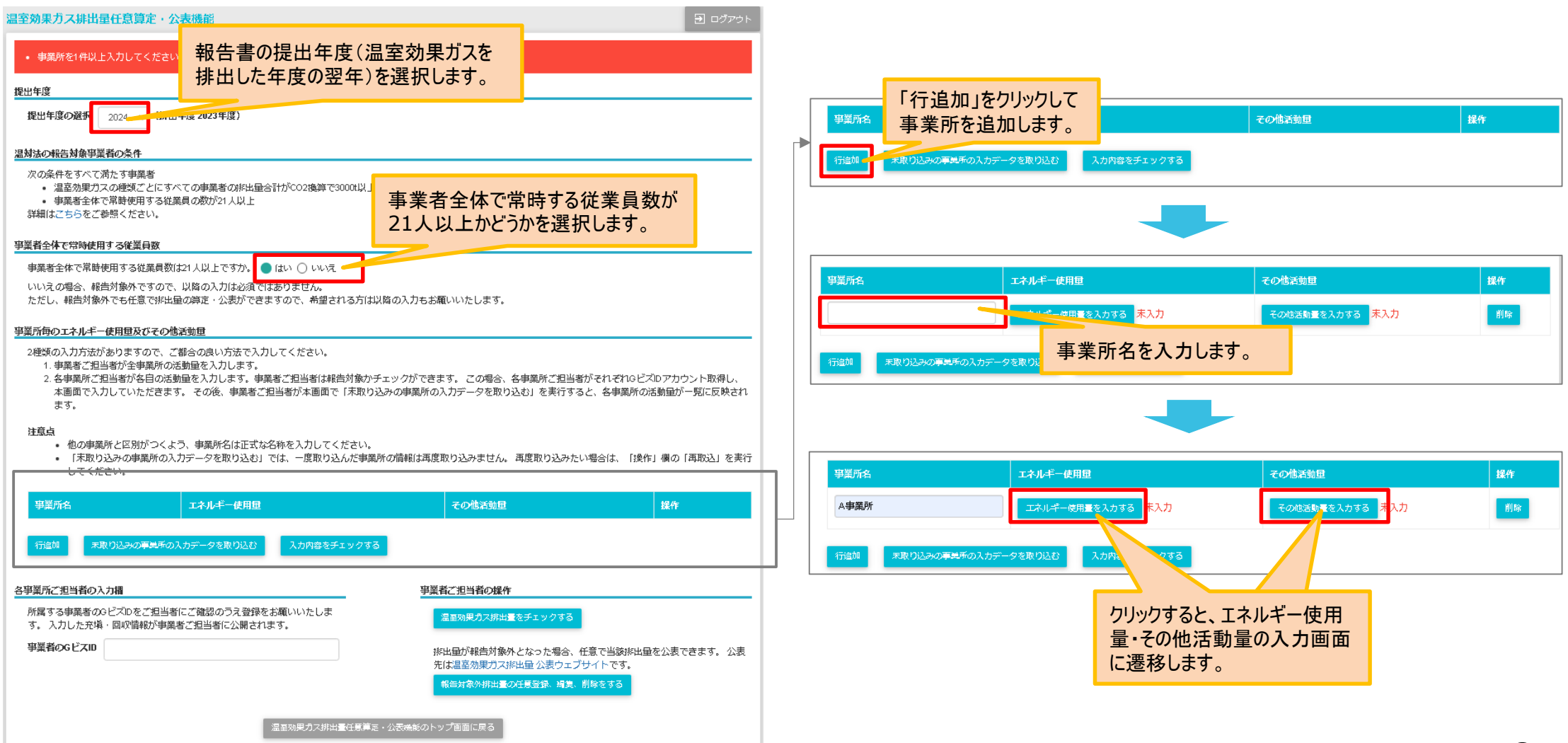

# **エネルギー使用量の入力**

- エネルギーの使用量の入力に当たっては、エネルギーの種類・使用量を入力します。
- 燃料の使用に伴うメタン、一酸化二窒素の排出量の算定についても同様に内訳を入力して算定することが可能です。

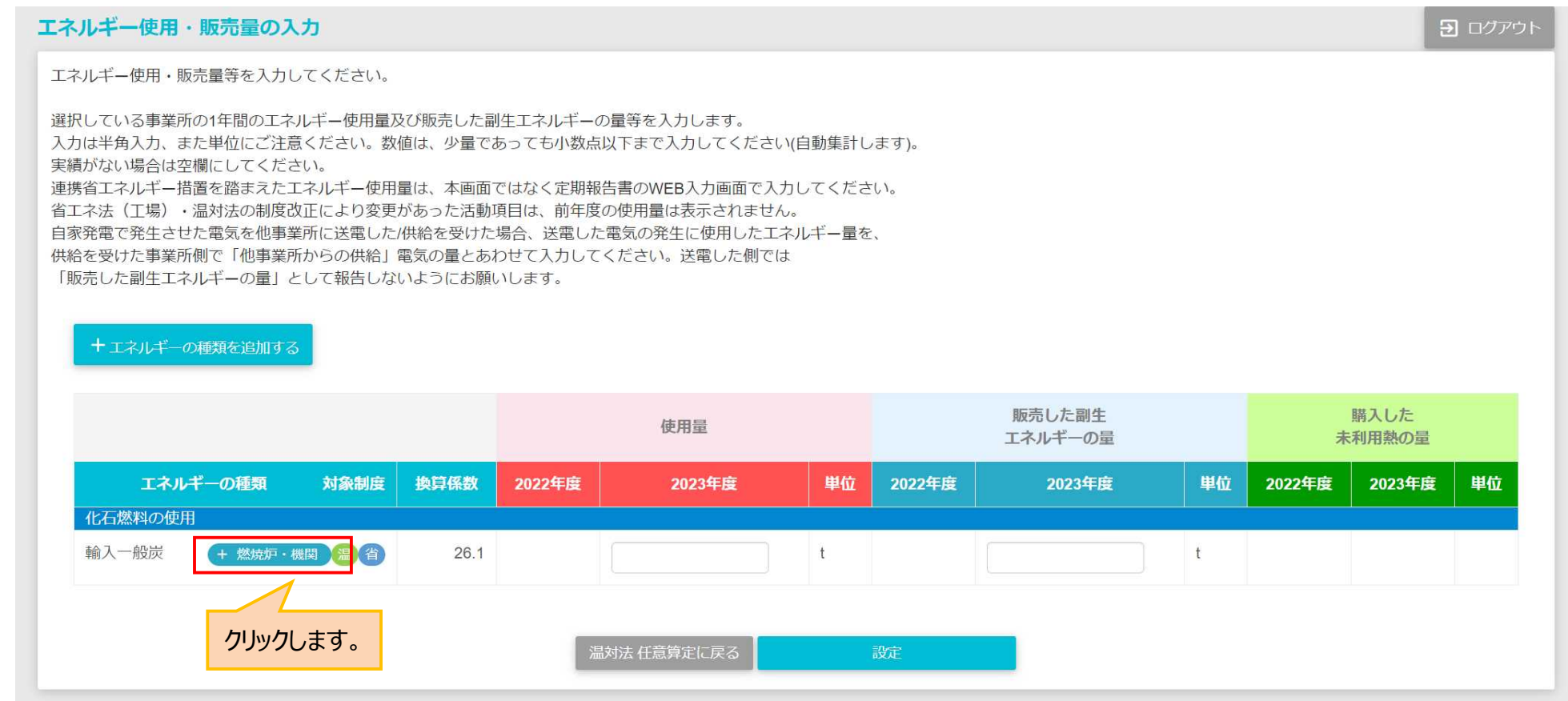

# **温対法の報告対象チェック**

■ 入力が完了したあとデータを取り込むことが可能です。

■ また、「温室効果ガス排出量をチェックする」をクリックし、報告対象か否かを確認することも可能です。

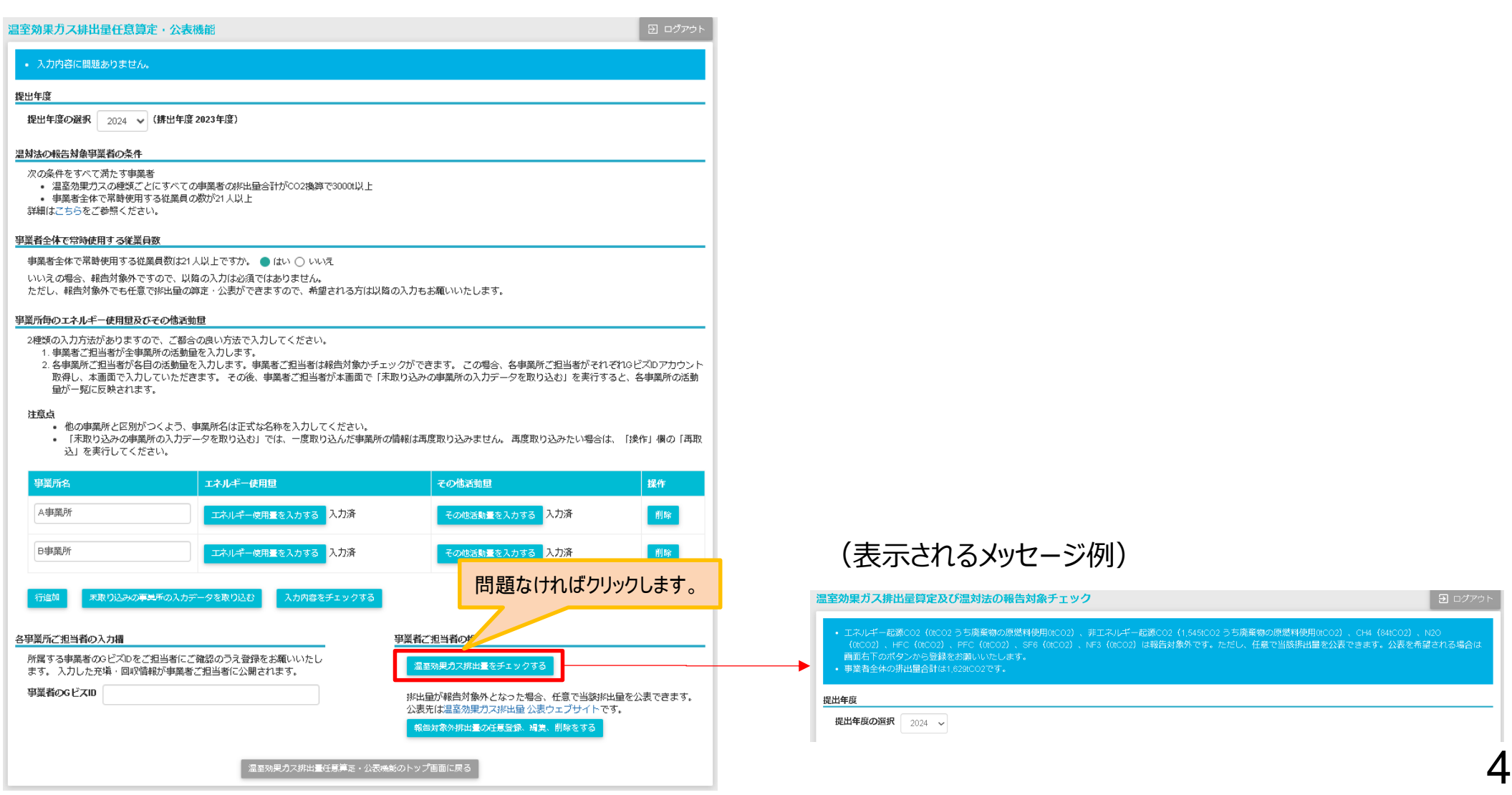

## 温室効果ガス排出量の任意算定・公表、温対法の報告対象チェック

## 排出量算定結果の公表は、温室効果ガス排出量の公表ページは、以下のURLからアクセスできます。  $\blacksquare$ https://eegs.env.go.jp/ghg-santeikohyo-result/

文字サイズ

太文八 >

■ 最準 大

## →環境省

温室効果ガス排出量算定・報告・公表制度 フロン類算定漏えい量報告・公表制度ウェブサイト

ホーム 温対法 ▼ フロン法 ▼ 自主的公表

本ウェブサイトでは、地球温暖化対策の推進に関する法律(温対法)に基づく「温室効果ガス排出量算定・報告・公表制度」、フロン類 の使用の合理化及び管理の適正化に関する法律 (フロン法) に基づく「フロン類算定漏えい量報告・公表制度 により、温室効果ガスを 一定量以上排出する者(特定排出者)、フロン類を一定量以上漏えいさせた者(特定漏えい者)が国に報告した温室効果ガス排出 量、フロン類算定漏えい量、排出削減に向けた対策の実施状況等の情報を公表しています。

### 温室効果ガス排出量算定・報告・公表制度

温室効果ガス排出量算定·報告·公表制度については、下記リンク先をご参照下さい。 温室効果ガス排出電算定・報告・公表制度について

フロン類算定漏えい量報告・公表制度 フロン類算定漏えい量報告·公表制度については、下記リンク先をご参照下さい。

事業者ごとのフロン類算定漏えい量の情報を閲覧、ダウンロードすることができます。

## フロン増算定漏えい量報告·公表制度について

てちらから

フロン類算定漏えい量報告・公表制度

#### 温室効果ガス排出量算定・報告・公表制度

事業者 (事業所) 別排出量等の公表

事業者 (事業所) ごとの温室効果ガス排出状況や削減対策実施状況等の情報を閲覧、ダウ ンロードすることができます。

こちらから

### 温室効果ガス排出量算定・報告・公表制度

集計結果の公表 特定排出者による温室効果ガス排出量について、全国及び業種別・都道府県別等の集計結 果を閲覧、ダウンロードすることができます。

## 25606 フロン類算定漏えい量報告・公表制度 集計結果の公表 フロン類算定漏えい量について、全国及び業種別·都道府県別等の集計結果を閲覧、ダウンロ ードすることができます。

事業者別算定漏えい量等の公表

自主的な公表値はここで

公表されます。

でちらから

## 事業者の自主的な公表

### 温室効果ガス排出量

公表画面ウェブサイト操作方法について

事業者別排出量等の公表【自主的な公表値】 事業者が自主的に登録した温室効果ガス排出状況を閲覧、ダウンロードすることができます。 対象ガスや算定方法は温対法に準じています。

こちらから

#### 利用規約・免責事項・著作権 プライバシーポリシー

環境省 (法人番号1000012110001) 環境省地球環境局地球温暖化対策課脱炭素ビジネス推進室 (直通) 03-6205-8277 (FAX) 03-3580-1382

Copyright Ministry of the Environment Government of Japan. All rights reserved

## 公表ページのトップ画面 **インストリップ おりょう インス 個別事業者の情報の公表画面**

#### 本文へ > 文字サイズ 模造

温室効果ガス排出量算定·報告·公表制度 フロン類算定漏えい量報告·公表制度ウェブサイト

ホーム 温対法 ▼ フロン法 ▼ 自主的公表

→環境省

## 事業者の排出状況【自主的な公表値】

本内容は事業者が自主的に登録したものであり、環境省では内容を確認しておりません。

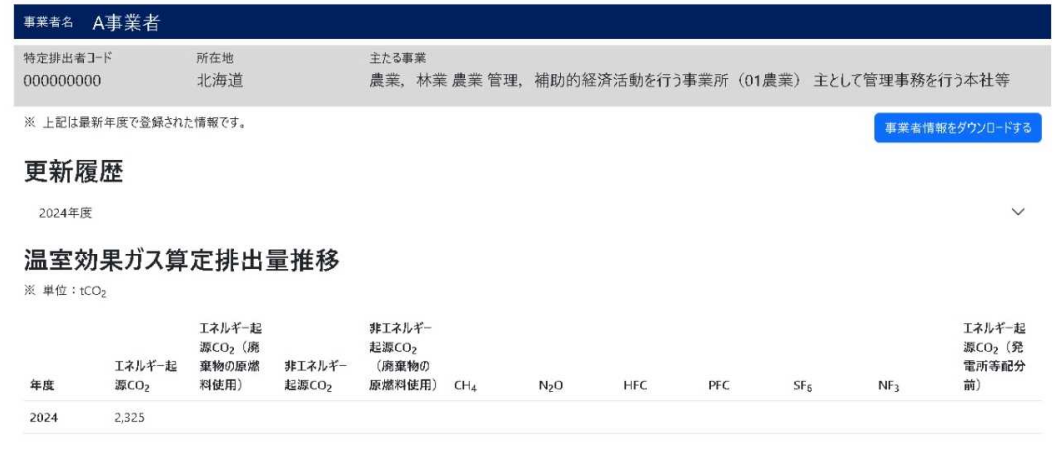

## 任意の追加情報

2024年度

温室効果ガスの排出量の削減に関し〇〇を実施した。

### 利用規約・免責事項・著作権 プライバシーポリシー

環境省(法人番号1000012110001) 環境省地球環境局地球温暖化対策課脱炭素ビジネス推進室 (直通) 03-6205-8277 (FAX) 03-3580-1382 Copyright Ministry of the Environment Government of Japan. All rights reserved.